*STAR UML* - alat za modelovanje UML dijagrama

STAR UML je alat za kreiranje raznih vrsti dijagrama u UML-U. On omogućava automatsko generisanje JAVA koda na osnovu dijagrama I obrnuto, generisanje dijagrama u skladu sa određenim JAVA kodom.

Primer za kreiranje:

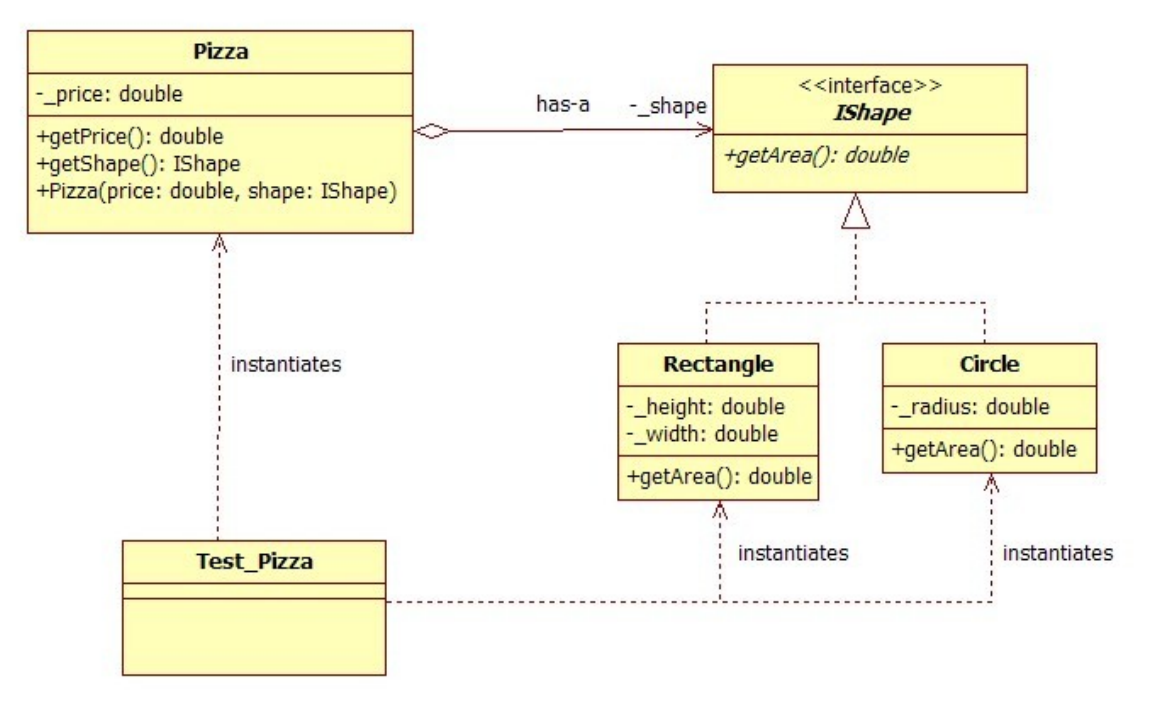

 Kada je STAR UML instaliran , startujte program dvostrukim klikom miše na ikonicu. 1. korak

 Nakon startovanja programa, trebalo bi da se pojavi templejt stranica *"New Project by Approach"* koja ima izgled kao na slici ispod. Ukoliko je tako, izaberite *"EMPTY PROJECT "* i kliknite *OK*.

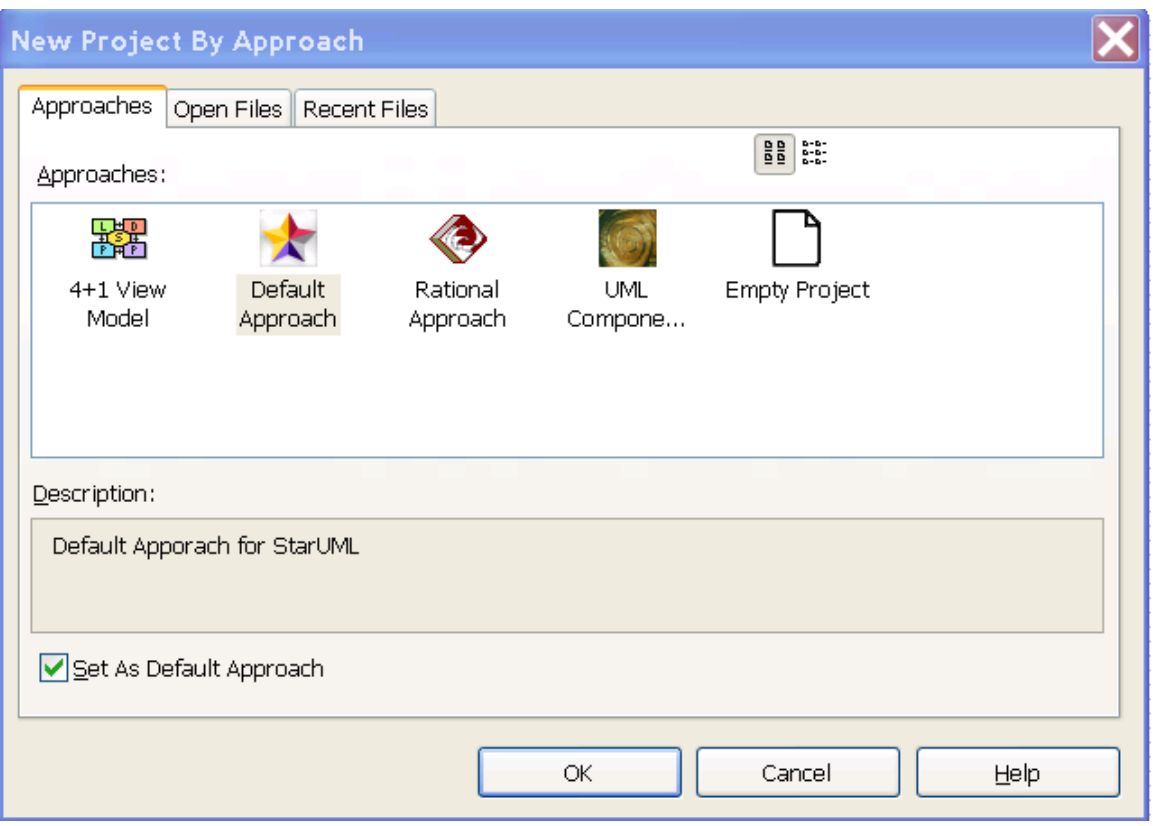

U *MODEL EXPLORERU* sa desne strane izaberite *Untittled* 

3. korak

Na glavnom meniju, izaberite *MODEL* i opciju *ADD* i izaberite *MODEL.* 

### 4. korak

 Kao na slici ispod , u *MODEL EXPLORER* panelu izaberite opciju *ADD DIAGRAM*, pa nakon toga *CLASS DIAGRAM*.

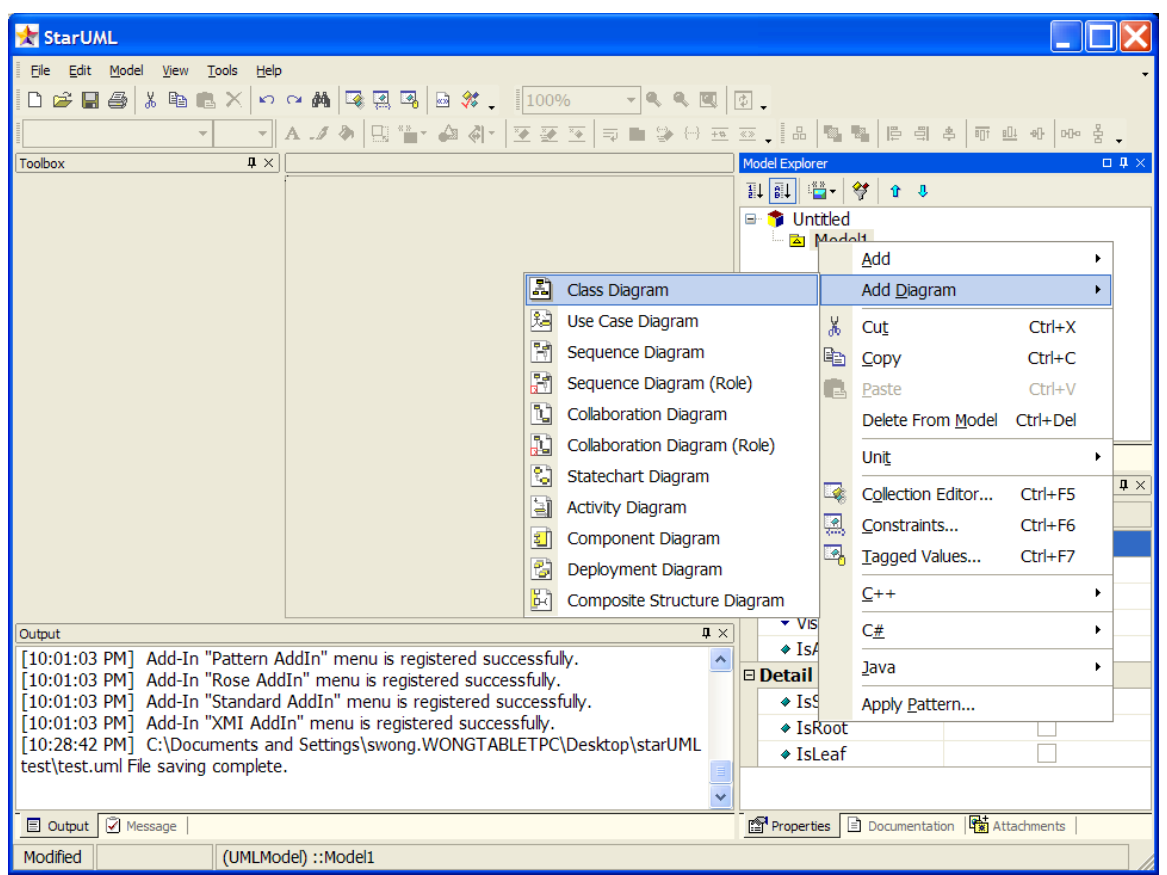

 Idite na *MODEL PROFILE* u okviru *MODEL EXPLORERA* , da biste podesili profil modela koji ćete koristiti. Budite sigurni da ste uključili *JAVA PROFILE*. Grafički prikaz je na slici ispod.

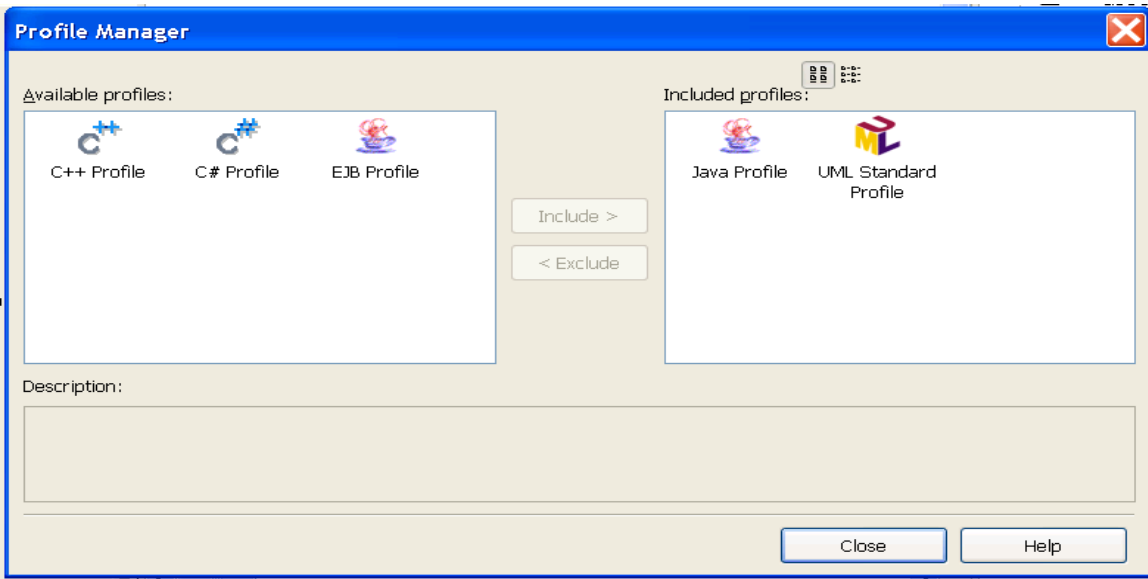

6. korak

 Sačuvajte projekat odmah da ne bi došlo do neželjenih situacija. Izaberite *FILE, SAVE AS* i odaberite ime i lokaciju za vaš projekat. Nakon toga, vaš projekat bi trebalo da ima izgled kao na slici ispod.

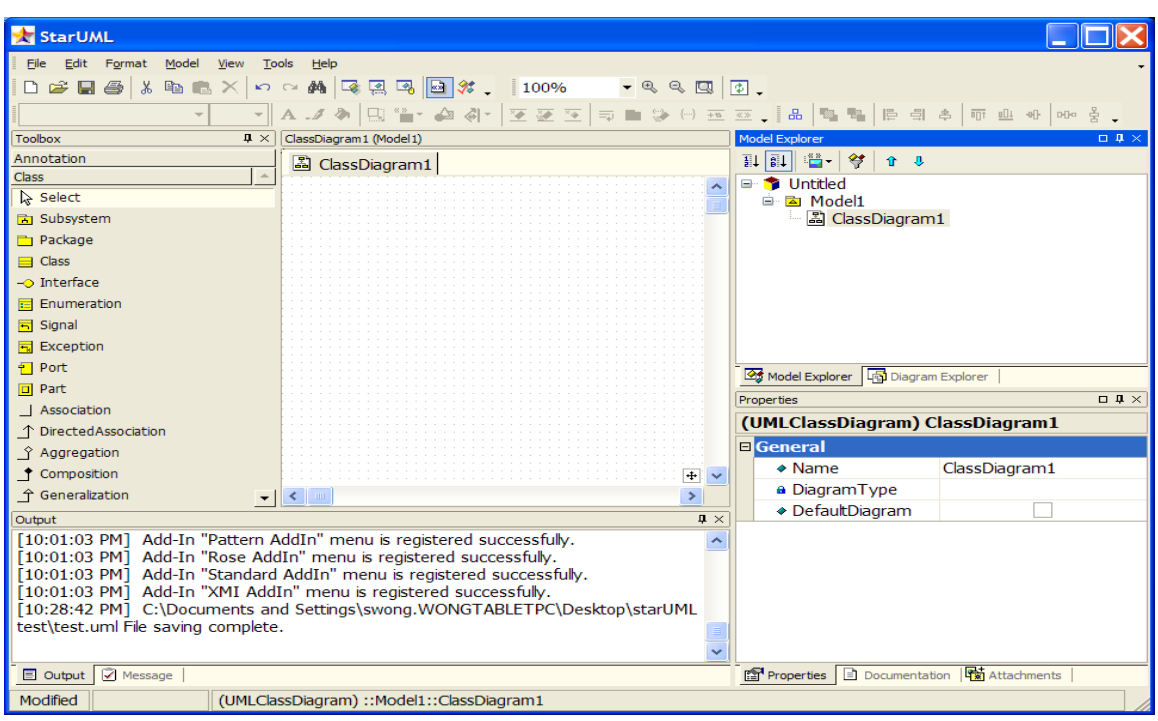

 Sada trebate početi stvarni rad sa dijagramom koristeći *TOOLBOX,* pozicioniran na levoj strani ekrana. Izaberite *class* i kliknite levim klikom miša bilo gde u prozoru. Ovo bi trebalo da stvori novu klasu sa generisanim programskim imenom. Promenite joj ime u *circle.*

## 8. korak

 Dodajte atribut ( ili polje ) kreiraniom *circle-u*, desnim klikon objekta na dijagramu, biranjem *ADD MENU*, pa *Attribute* opcije. Ukucajte za *name \_radius.*

- Specificirajte tip podatka u *Properties* panelu da bude *double*
- Visibility atributa podesite na *private.* Ako ima potrebe možete je promeniti.

### 9. korak

Ponovite isti postupak pri kreiranje klasa *RECTANGLE* sa privatnim atributima *\_height* i *\_width.*

10. korak

- Kreirajte interfejs *ISHAPE.* Iz *toolbox-a* izaberite opciju *Interface* i kliknite negde na paletu. Promenite programski generisano ime na *ISHAPE.*
- U toolbaru, desni klik na Ishape, pa odaberite *Format* i izaberite *Stereotype Display* i promenite vrednost na *none*. Ovo će promeniti prethodni cirkularni oblik u pravougaoni oblik.
- Isto, u toolbaru pri vrhu, deselektujte *Suppress Operations* opciju.

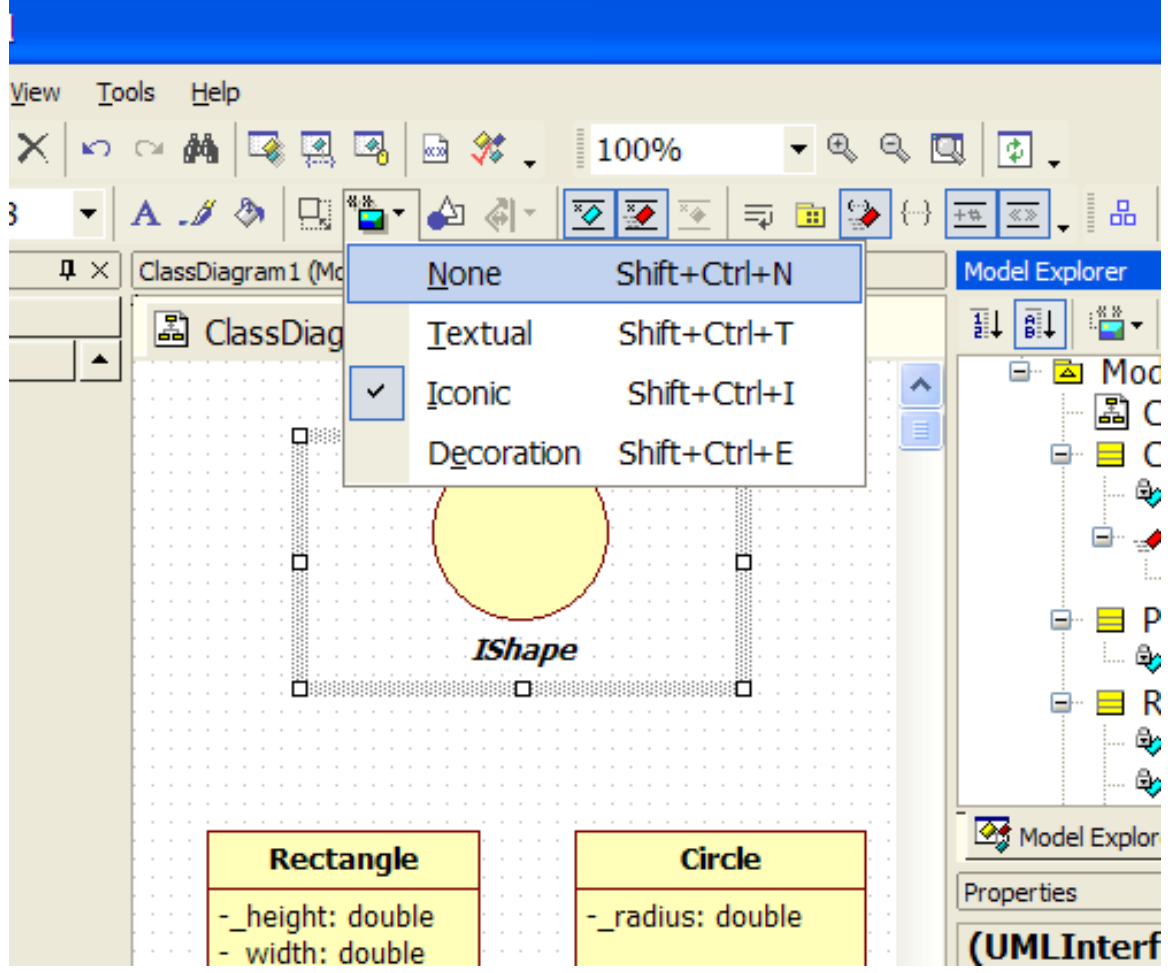

Dodajte *getArea* metod tipa *double* u okviru *ISHAPE* interfejsa.

- Ovo se postiže desnim klikom na interfejs biranjem opcije A*dd* i klikom na crveno *Operation* dugme. Ime je kao što je već rečeno *getArea*. Cekirajte opciju *IsAbstract.*
- Da biste odabrali (povratni) tip metode, u *MODEL EXPLORERU*, desni klik na metod koji smo upravo kreirali, izaberimo *Add Parameter*, pa u *Properties box* za ime ništa ne menjamo, za *Direction kind* izabereno *return ,* a za tip *double.*

# 11. korak

 Da bi *rectange* i *circle* implementirali interfejs *ISHAPE*, izaberite *realization* strelicu iz *toolboxa* i povežire *rectangle* i *circle* sa *ISHAPE*.

# 12. korak

Kako *circle* i *rectangle* implementiraju *ISHAPE* interfejs, obe moraju imati isto ponašanje (metode) kao taj interfejs.

- U *MODEL EXPLORER TOOLU* iskopirajte getArea metod iz ISHAPE u *circle* i *rectangle*
- Ove metode u *circle* i *rectangle* nisu apstraktne, ali logički gledano izvršavaju istu akciju (računaju površinu) pa se treba unčekirati opcija *IsAbstract*

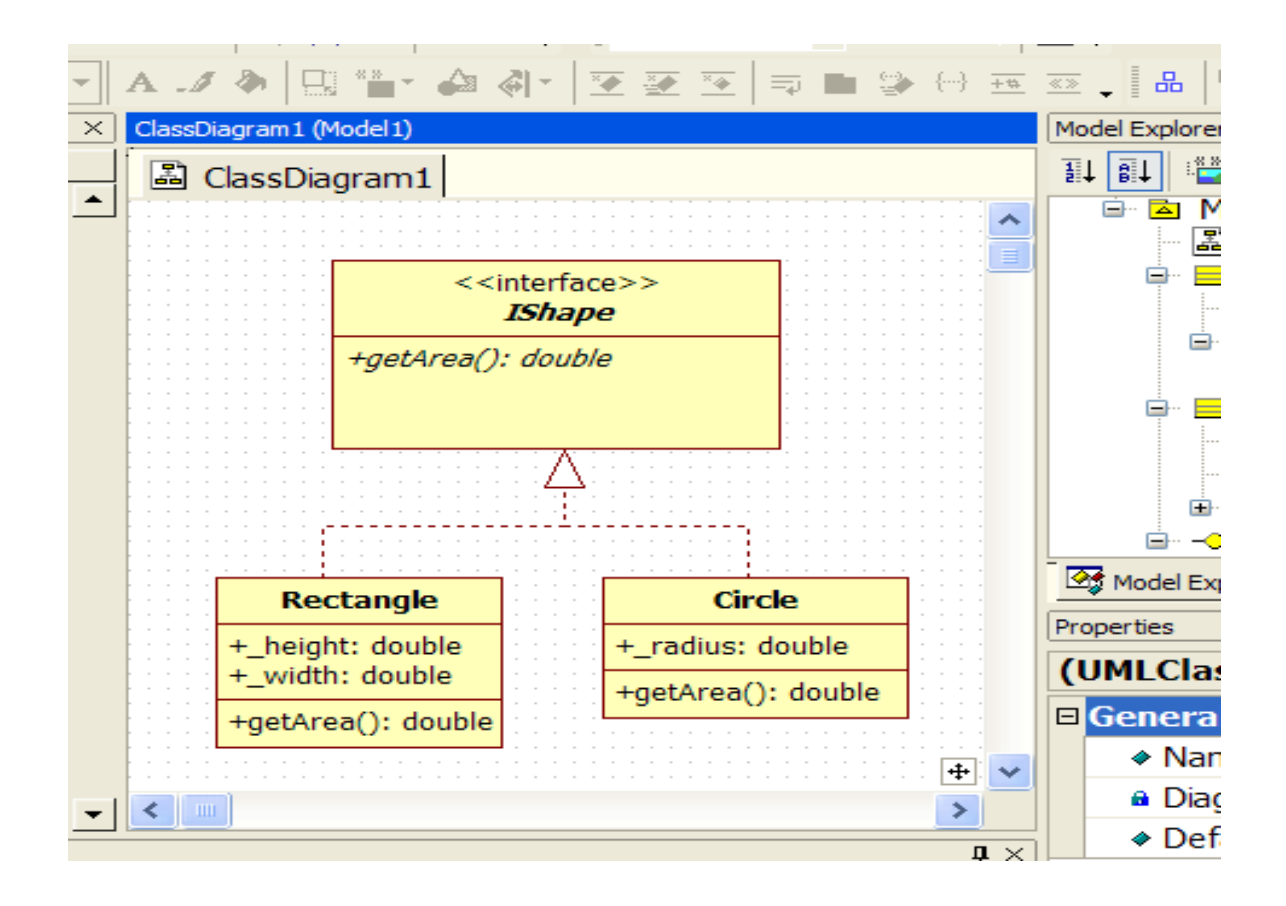

Vaš dijagram treba da izgleda kao na slici iznad

### 14. korak

Dodajte klasu *Pizza*

- Privatan atribut *\_price* tipa *double*
- Javna metoda *getPrice* tipa *double*

### 15. korak

Da bi *Pizza* imala referencu sa *ISHAPE* , izaberite klasu *Pizza*

- Izaberite vezu *DirectedAssociation* iz toolboxa i od *pizza* ka *ISHAPE* izvršite povezivanje
- Nakon povezivanja, kliknite na strelicu i promenite joj ime sa *End1.Aggregation* na *AGGREGATE*

### 16. korak

Konstruktori su posebni delovi koda kada želimo da inicijalizujrmo instance klase

- Da bi dodali konstruktor za *Pizza* , uradite desni klik na *Pizza* i iz *Add* menija izaberite *Operation.* Nazovite metod *Pizza* i dodajte parametre, tipa *double* za *price* i *ISHAPE* za *shape*
- Dodajte *circle* konstruktor sa parametrom *double radius*
- Dodajte *rectangle* konstruktor sa parametrima int *height* i int *width*

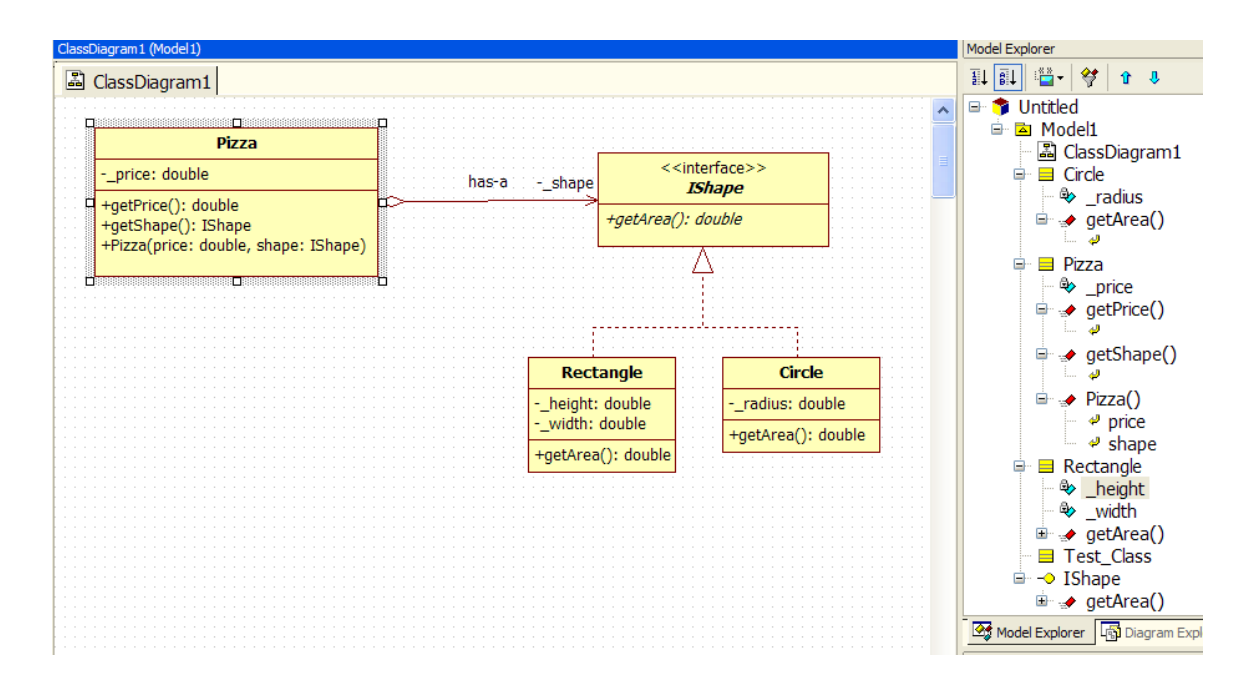

 Da biste generisali JAVA kod , idite na *tools* na meniju pri vrhu, izaberite *JAVA* , pa *Generate Code*.

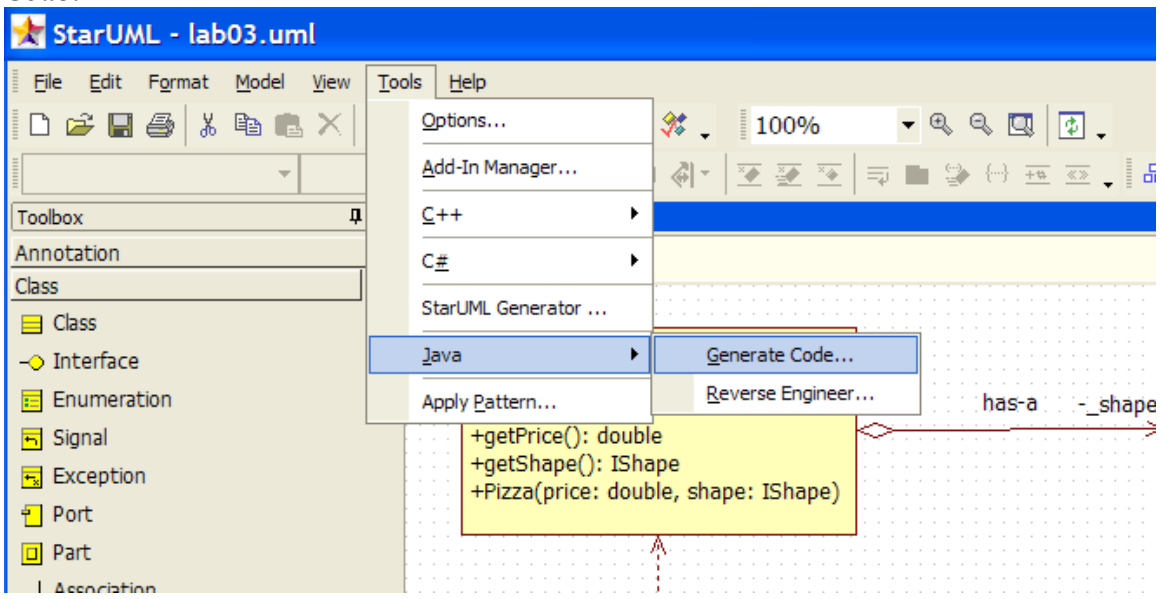

- Iz *dialog box-a*, izaberite model, verovatno nazvan *model1* i idite na *next*
- Izaberite opciju *select all* i idite na *next*
- Izaberite zeljeni *output* direktorijum i idite na *next*
- U *Option setup* obavezno čekirajte *Generate the Documentation by JavaDoc* i *Generate empty JavaDoc*. Ostale opcije ne treba čekirati
- STAR UML će nakon ovog generisati kod na osnovu naših dijagrama. Za izlazak idite na *finish*
- Možete u skladu sa gore opisanim da dopunite kod da biste dodati željene i potrebne funkcionalnosti

#### Zadaci za samostalan rad

1. Nacrtati dijagram klasa na jeziku UML za sledeće klase i generisati Java i C# kôd: **Tacka** u ravni se zadaje realnim koordinatam koje mogu da se dohvate. Može da se izračuna rastojanje do zadate tačke.

 Apstraktna **figura** u ravni se zadaje tačkom koja predstavlja centar figure i koja može da se dohvati. Figura može da se premesti na novo mesto i da se pomeri za zadati pomak duž koordinatnih osa. Može da se izračuna obim i površina figure i da se odredi rastojanje od centra figure.

**Krug** u ravni je figura zadata poluprečnikom koji može da se dohvati.

**Trougao** u ravni je figura zadata dužinama stranica koje mogu da se dohvate.

2. Nacrtati dijagram klasa na jeziku UML za sledeće klase i generisati Java i C# kôd:

*Predmet:* ima jedinstven, automatski generisan broj ID koji može da se dohvati

*Skladište:* može da sadrži zadat broj predmeta. Stvara se prazan, posle čega predmeti mogu da se stavljalju i vade jedan po jedan. Predmeti se vade po redosledu stavljanja. Može da se dohvati broj predmeta u skladištu i da se ispita da li je skladište puno i da li je prazno.

*Proizvođač:* može da napravi jedan predmet i da ga stavi u skladište koje se zadaje prilikom stvaranja proizvođača

*Potrošač:* može da uzme jedan predmet iz skladišta koje se zadaje prilikom stvaranja skladišta.